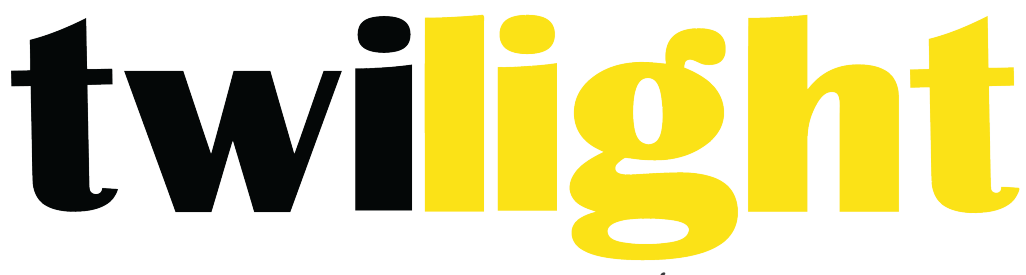

# INSTRUMENTOS DE MEDICIÓN INDUSTRIAL

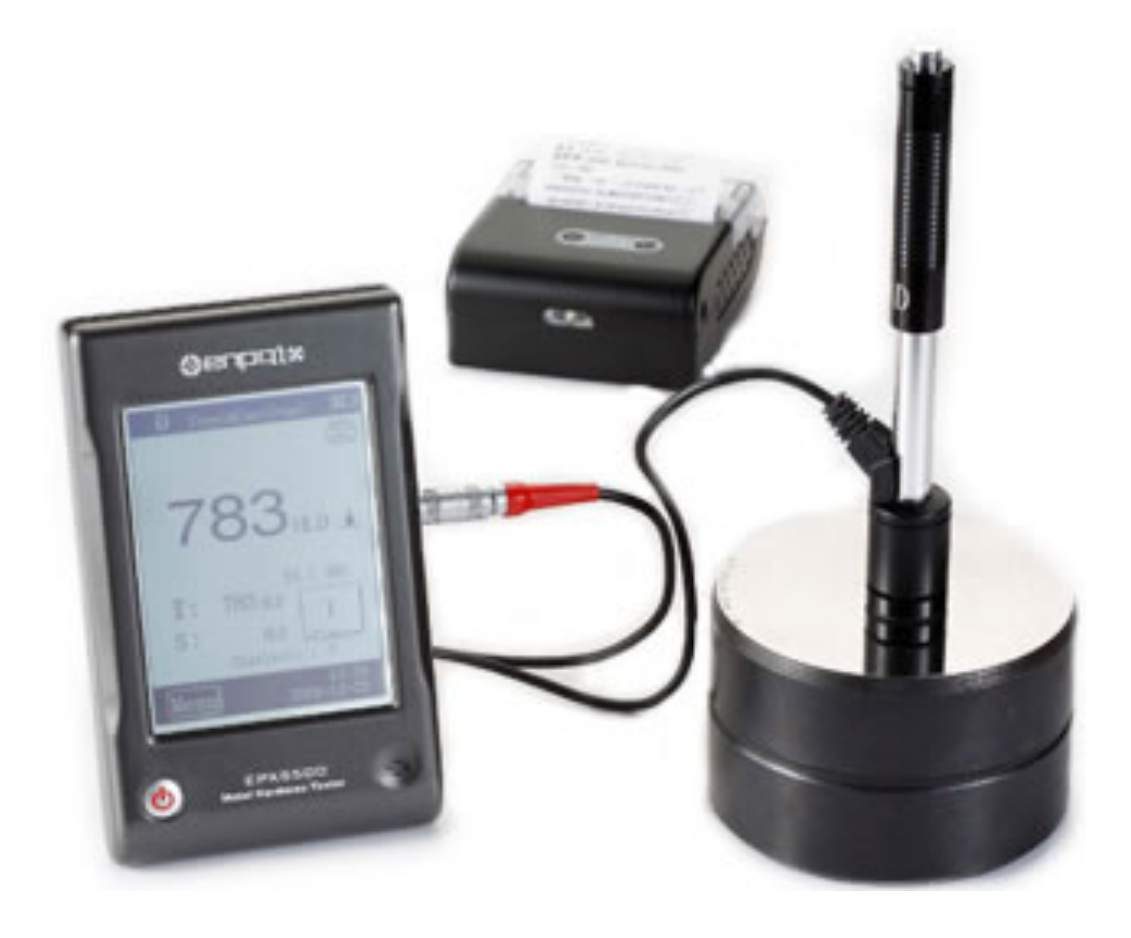

**Durómetro por Método Leeb**  *PO-EPX5500*

### **PRECAUCIÓN**

#### **1. RESUMEN**

1.1 ALCANCE DEL PRINCIPIO DE MEDICIÓN 1.2 EL VALOR DE DUREZA "L" 1.3 CARACTERÍSTICAS PRINCIPALES 1.4 RANGO DE APLICACIÓN 1.5 INFORMACIÓN TÉCNICA *1.5.1 Unidad en pantalla* 1.5.2 Dispositivos de impacto Dispositivos de Impacto 1.5.3 Anillos de soporte  *1.5.4 Criterios de aplicación* 1.6 PERSPECTIVA GENERAL DEL MEDIDOR 

#### **2. VERIFICANDO LOS ACCESORIOS INCLUIDOS**

### **3. GUÍA RÁPIDA**

3.1 CONECTAR 3.2 CARGAR LA BATERÍA

- **3.3 VERIFICANDO EL INSTRUMENTO**
- 4. INSTRUCCIONES DE OPERACIÓN
	- 4.1 MEDIDOR
		- *4.1.1 Botón*
		- *4.1.2 Modalidad de medición* 4.1.3 Ajustando manualmente el contraste de la pantalla LCD
		- *4.1.4 Elija el tipo de unidad de impacto*
	- 4.2 UTILIZANDO EL MENÚ
		- *4.2.1 Ajustar "prueba"*
		- *4.2.2 Configuración de impresión*
		- *4.2.3 Gestión de la memoria*
		- *4.2.4 Configuración del sistema*
		- *4.2.5 Calibración*
		- *4.2.6 Información*
	- 4.3 CARGANDO
	- 4.4 ILUMINACIÓN DE FONDO
	- 4.4 REINICIO
	- 4.6 APAGADO AUTOMÁTICO

# **5. IMPRESIÓN DE REGISTROS**

- 5.1 CONEXIÓN A LA IMPRESORA
- 5.2 IMPRESORA INÁLAMBRICA
- 5.3 FORMATO DE REPORTE DE PRUEBA
- 5.4 IMPRESIÓN DE REPORTE DE PRUEBA
	- *5.4.1 Impresión automática*

*5.4.2 Estableciendo una impresión 5.4.3 Los otros métodos de impresión*

#### **6.PRUEBA DE DUREZA**

**6.1 PREPARACIÓN DE LA PRUEBA** 

 6.2 PREPARACIÓN DE MUESTRAS

#### **7.PASOS DE LA PRUEBA**

#### **8.PROBLEMAS Y SOLUCIONES**

#### **9.MANTENIMIENTO Y SERVICIO**

9.1 MANTENIMIENTO A DISPOSTIVO DE IMPACTO 9.2 ALMACENE EL REPORTE 9.3 PROCEDIMIENTO DE MANTENIMIENTO NORMAL 9.4 SERVICIO

#### **APÉNDICE 1. REVISIÓN DIARIA**

**APÉNDICE 2 FACTORES QUE AFECTAN LA PRECISIÓN** 

**APÉNDICE 3 RANGO DE ESCALA—TIPOS D & DC**

**APÉNDICE 4 RANGO DE ESCALA—TIPO DL**

**APÉNDICE 5 RANGO DE ESCALA—TIPO C**

**APÉNDICE 6 RANGO DE ESCALA—TIPO D+15**

**APÉNDICE 7 RANGO DE ESCALA—TIPO G**

#### **Precaución**

Por favor lea detenidamente este manual primero

- 1. Los usuarios sólo pueden utilizar la batería especial y el adaptador de energía suministrado por nuestra compañía con el medidor, de lo contrario podría haber daños en el producto, filtración en la batería, incluso fuego o explosión.
- 2. Ningún componente del producto puede sumergirse en agua o exponerse a la lluvia, lo cual puede causar que la batería explote y causar daño al medidor.
- 3. Para evitar choques eléctricos, no abra el gabinete.
- 4. Aún si el instrumento no se utiliza por un largo periodo de tiempo, almacénelo en un lugar seco y fresco después de cargar la batería al menos una vez por año. Esto es para poder mantener las funciones de la batería.

# **1. Resumen**

#### **1.1 Alcance del principio de medición**

El principio de medición del durómetro por método leeb es físicamente uno muy sencillo, una prueba de dureza dinámica. Se impulsa un cuerpo de impacto con una punta de prueba de

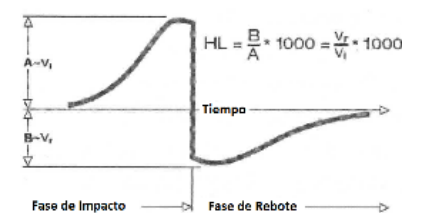

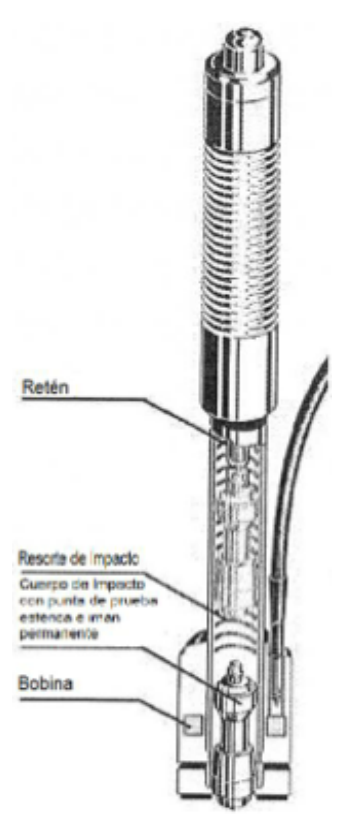

metal duro con fuerza de resorte contra la superficie de la pieza a probar. Ocurre una deformación de superficie cuando el cuerpo de impacto golpea la superficie de prueba, lo cual resulta en pérdida de energía cinética. Esta pérdida de energía se calcula con mediciones de velocidad cuando el cuerpo de impacto está a una distancia precisa de la superficie para el impacto y la fase de rebote de la prueba.

El imán permanente en el cuerpo de impacto genera un voltaje de inducción en la bobina simple del dispositivo de impacto. El voltaje de la señal es proporcional a la velocidad del cuerpo de impacto, y el procesamiento de la señal con sistema electrónico suministra la lectura de dureza para visualizarla y almacenarla. De manera simple, los materiales más duros producen más velocidad de rebote que aquellos con menos dureza (valor L mayor). El durómetro por método leeb EPX5500 es para mediciones de dureza directas para cualquier grupo de materiales particulares (por ejemplo acero, aluminio, etc.) y puede usarse como un resultado de prueba final sin conversiones. Sin embargo, este durómetro ha establecido conversiones para otras escalas de dureza para la conveniencia de nuestros clientes. Las conversiones para otras escalas (HRC, HRB, HB, HV, HSD etc.) se programan el sistema electrónico, se muestra directamente en la pantalla como el resultado de la prueba. Todos los registros están almacenados en la escala L nativa para prevenir posibles errores con conversiones múltiples.

#### **1.2 El valor de dureza "L"**

Este término se introdujo en 1978 por el doctor Dietmar Leeb en las tecnologías de medición, es el cuoficiente para el rebote del cuerpo de impacto y la velocidad de impacto, multiplicados por 1000. Los materiales más duros producen una velocidad de rebote mayor que aquellos con menos dureza. Con referencia a un grupo de materiales particular (por ejemplo acero, aluminio etc.), el valor L representa una medición de dureza directa y se utiliza como tal. Se han establecido curvas de comparación con valores de dureza estática estándar (Brinell, Vickes, Rockwell C, B) para la mayoría de los materiales predominantes, permitiendo que los valores L se conviertan en valores relevantes

para estos procedimientos. Con el durómetro por método Leeb EPX5500, tales valores de dureza pueden mostrarse en escalas de dureza HRC, HRB, HB, HV, HSD y fuerza de tensión (MPa).

#### **1.3 Características principales**

- Precisión alta ± 6HL
- Corrección automática para la dirección de impacto
- Pantalla amplia y de fácil lectura con iluminación de fondo
- Idiomas disponibles para el menú: inglés, coreano, alemán, francés, italiano, español, ruso, polaco, chino simplificado y chino tradicional
- Pantalla táctil
- Memoria con gran capacidad y opción para revisar los registros en la pantalla
- Convierte a todas las escalas de dureza comunes (HV, HB, HRC, HRB, HSD) y también a fuerza de tensión (MPa)
- Baterías recargables Li-ion
- Detección automática de tipo de aparato de impacto
- Cumple con los estándares DIN 51056 y ASTM A956-02

#### **1.4 Rango de aplicación**

- Útil para todos los metales
- Ideal para pruebas de nivel de producción
- Apropiado para pruebas en sitio de partes pesadas, grandes o ya instaladas
- Útil para ubicaciones de prueba de difícil acceso o confinados
- Compensación automática para la dirección de impacto
- Excelente para selecciones de material y pruebas de aceptación
- Fácil de usar y preciso aún en superficies de prueba curveadas ( $R > 10$ mm)
- Producción y procesamiento de metal
- Autromotriz y transportación
- Maquinaria y plantas de energía
- Petroquímica, refinerías
- Aeroespacial y astillero
- Construcción de metales
- Servicios de pruebas y laboratorios

#### **1.5 Información Técnica**

#### **1.5.1 Unidad en pantalla**

- Rango en pantalla de HL: 0∼999HLD
- Precisión:  $\pm$  6 HL
- Pantalla: amplia pantalla LCD con contraste ajustable, iluminación de fondo y pantalla táctil
- Material: plástico ABS resistente a choques
- Capacidad de almacenamiento interno de registros: 500 valores medidos
- Resolución: 1HL, 1HV, 1HB, 0.1HRC, 0.1HRB, 1HSD, 1MPa
- Tipo de batería: batería recargable de Li-ion
- Temperatura de operación: 0°C∼50°C (32°F∼122°F)
- Temperatura de almacenamiento: -10°C∼60°C (14°F∼140°F)
- Humedad: 90% máx.
- Dimensiones: 135x83x24 mm (5.3x3.2x0.9 pulg.)
- Peso: 228g

### **1.5.2 Dispositivos de impacto**

El EPX5500 cuenta con un dispositivo de impacto universal D. Dispositivos de impacto especiales están disponibles para su uso en espacios extremadamente confinados, con su geometría de componente especial o acabado de superficie. Esto extiende significativamente las posibilidades de aplicación para el procedimiento del EPX5500. Cada dispositivo de impacto especial es compatible con el dispositivo indicador de unidad D y se suministra como accesorio.

### 1.5.2.1 Dispositivo de Impacto D

Aplicación: Para la mayoría de sus asignaciones de pruebas de dureza. Peso: 75g

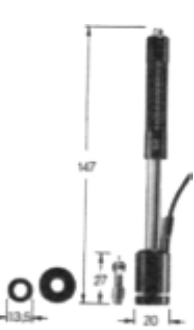

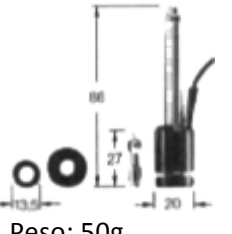

#### 1.5.2.2 Dispositivo de Impacto DC

Aplicación: Para uso en espacios confinados, por ejemplo en agujeros, cilindros o para mediciones internas en máquinas ensambladas.

Peso: 50g

# **1.5.2.3 Dispositivo de Impacto DL**

Aplicación: Para mediciones en espacios extremadamente confinados o en la base de ranuras. Peso: 100g

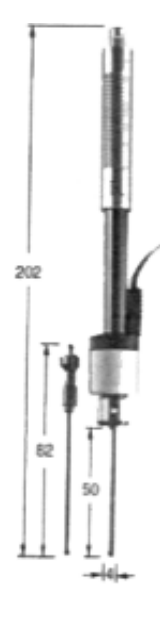

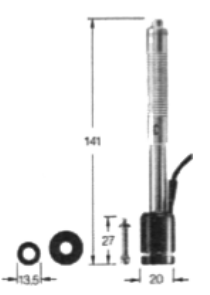

#### **1.5.2.4 Dispositivo de Impacto C**

Aplicación: Componentes endurecidos en superficies, recubrimientos, de exterior delgado o componentes sensibles a impacto (hendidura de medición pequeña). Peso: 75g 

#### **1.5.2.5 Dispositivo de Impacto D+15**

Aplicación: Sección frontal particularmente delgada y con bovina de medición en la parte trasera. Adecuado para mediciones de dureza en ranuras y en superficies con huecos. Peso: 80g

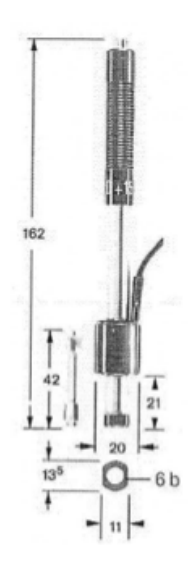

#### **1.5.2.6 Dispositivo de Impacto G**

Aplicación: Partes sólidas de fundiciones y forjas pesadas. Peso: 250g

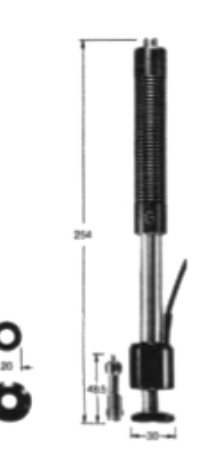

#### **Dispositivos de Impacto**

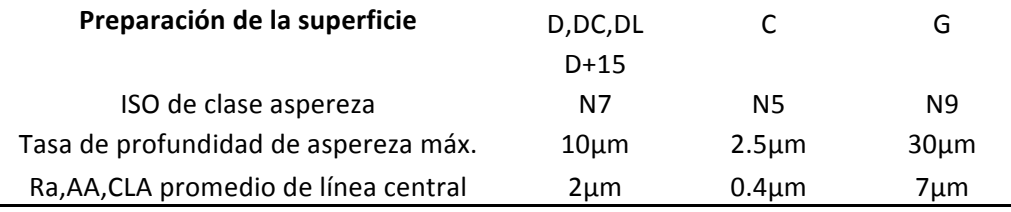

#### **Peso mínimo de las muestras**

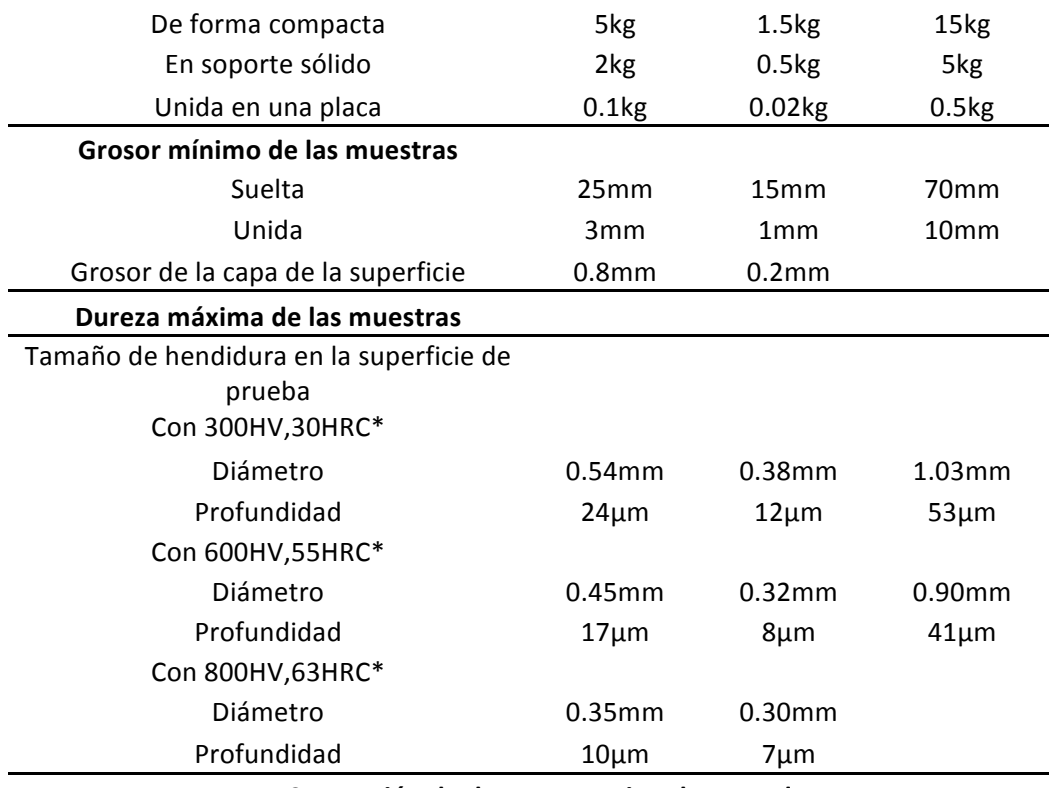

• **Conversión de dureza aproximada para el acero**

#### **1.5.3 Anillos de soporte**

En superficies curvas con un radio menor a 30mm, se facilita el posicionamiento efectivo en la pieza de prueba con el uso de anillos de soporte (juego de 12). El anillo de soporte adecuado se atornilla en frente del dispositivo de impacto. El juego incluye anillos de soporte para superficies cilíndricas, cilíndricas huecas, esféricas o esféricas huecas con un radio de 11mm. Se pueden fabricar anillos de soporte especiales para superficies complejas en geometría.

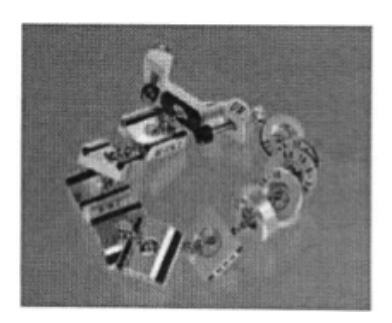

#### **1.5.4 Criterios de aplicación**

Válido para dispositivos de impacto D,DC,DL,C,D+15,G como práctica estándar para mediciones de dureza, la superficie en la ubicación de la medición debe estar limpia y lisa.No es necesario que se pula. Los daños a la superficie de la pieza de prueba después de hacer las pruebas con el EPX5500 serán mínimos. Se deben hacer al menos 2 a 3 impactos de pruebas para cada sección de la superficie a medir, y luego el promedio debe determinarse para cada lectura individual en todos los casos. Una superficie de 10x10mm es suficiente para propósitos de medición. El dispositivo también puede usarse sin preparaciones especiales usando unidad D. Las piezas de trabajo muy delgadas o de peso menor a 5kg deben colocarse en una placa de base sólida de tal manera que el impacto no cambie su posición ni cause que se flexione, de lo contrario las lecturas serán incorrectas. Junte partes miniatura con superficies de medición planas para que puedan medirse también, tienen que estar bien unidas para los propósitos de medición con una base rígida. La unión se ve afectada al cubrir ligeramente la pieza de trabajo con pegamento para acoplar y "pegándolo" firmemente a una placa base de peso adecuado.

#### **1.6 Perspectiva general del medidor**

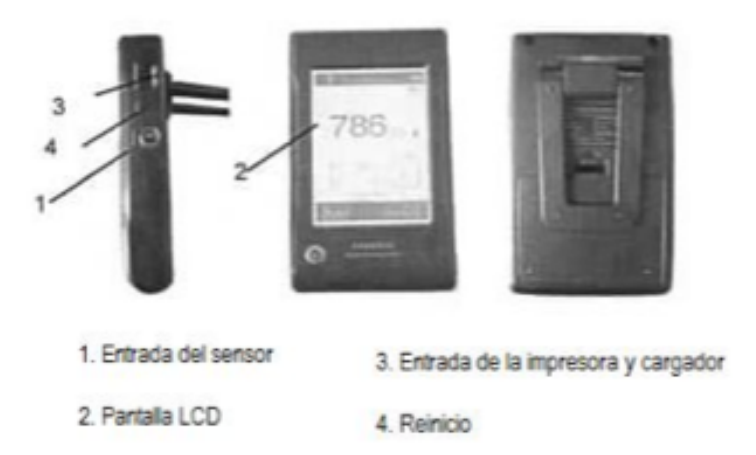

### **2. Verificando los accesorios incluidos**

Asegúrese de que los siguientes accesorios están incluidos con su instrumento.

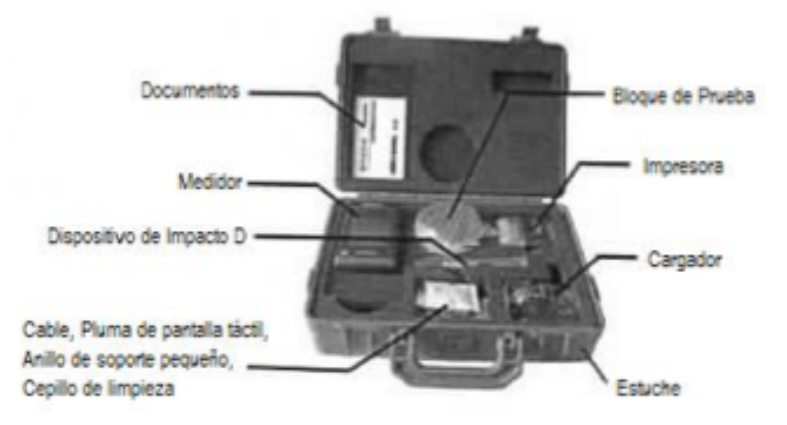

# **3. Guía rápida**

#### **3.1 Conectar**

Para hacer uso del instrumento, conecte el cable de señal entre el medidor y la unidad de impacto.

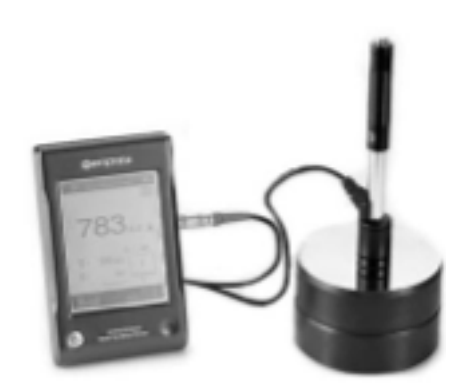

#### **3.2 Cargar la batería**

Debe cargar la batería (en el medidor) antes de usar el instrumento por primera vez.

#### **3.3 Verificando el instrumento**

El durómetro por método Leeb EPX5500 cuenta con un bloque de pruebas calibrado en el estuche. Revise el medidor con este bloque de pruebas cuando encienda el instrumento. La tolerancia permitida es de +/- 1 HRC.

### **4. Instrucciones de operación**

#### **4.1 Medidor**

### **4.1.1 Botón**

Botón de encendido  $\bigcirc$ : Presione este botón para encender el durómetro; en cualquier momento, el usuario puede mantener presionado este botón durante 1 segundo para apagar el durómetro también. 

#### *Nota***:**

Cuando el instrumento se está cargando, para monitorear el estado de carga no puede apagar el instrumento presionando este botón.

#### **4.1.2 Modalidad de medición**

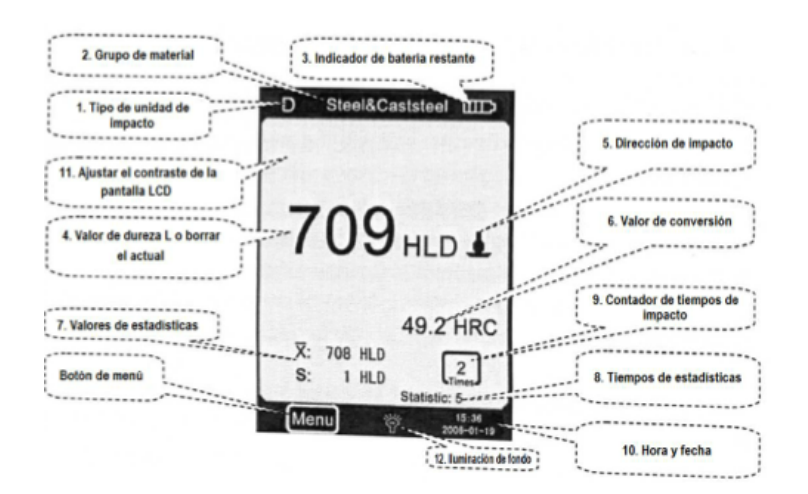

1) Tipo de unidad de impacto: El tipo de unidad de impacto que se encuentra conectado al medidor.

2) Grupo de material: El grupo de material de la muestra.

3) Indicador de batería restante: indica la carga restante en la batería.

4) Valor de dureza L: Valor de dureza L medido (Los usuarios pueden presionar en esta área para borrar el valor actual).

5) Dirección de impacto: Muestra la dirección de impacto.

6) Valor de conversión: El valor de conversión del valor L medido. Nota: cuando aparece "- - -" en esta posición, esto indica que la conversión está fuera de rango.

7) Valores de estadísticas  $X_i$  = valor medio; S= La diferencia entre el valor máximo y el valor mínimo. 

8) Tiempos de estadísticas: Los tiempos de impacto en un grupo de registros de estadística.

9) Contador de tiempos de impacto: Tiempos de impacto terminados.

10) Hora y fecha: hora y fecha del sistema.

- 11) Ajustar el contraste de la pantalla LCD.
- 12) Ajustar la iluminación de fondo de la pantalla LCD.

#### **4.1.3 Ajustando manualmente el contraste de la pantalla LCD**

Debido al uso de diferentes temperaturas ambiente y condiciones de luz, es necesario ajustar el contraste de la pantalla LCD para poder tener una fácil lectura de los registros en pantalla.

Al presionar en el área "A" en la se abre una ventana de diálogo para ajustar el contraste de la pantalla LCD. Directamente presionando en el nivel que desea, puede ajustar el contraste de la pantalla LCD táctil. 

Después de elegir el nivel de contraste deseado, puede confirmar presionando de nuevo en el área "A", esto cierra la ventana de diálogo y guarda el ajuste de contraste.

Si no se hace ningún ajuste después de 3 segundos, la ventana de diálogo de ajuste de contraste se cierra automáticamente.

Después de ajustar el contraste, este regresará al contraste original si el usuario no confirma presionando en el área "A".

### **4.1.4 Elija el tipo de unidad de impacto**

Presione el ícono "D" en la esquina superior izquierda para cambiar el tipo de dispositivo de impacto. El instrumento cuenta con 6 opciones respecto a la unidad de impacto: unidad de impacto tipo D, G, DC, DL,  $D+15$  y C.

#### *Nota:*

1) Asegúrese el tipo de la unidad de impacto correcto se ha seleccionado, de lo contrario el valor de prueba será incorrecto. 

2) Esta operación sólo se permite en la interface principal del dispositivo.

#### **4.2 Utilizando el menú**

El durómetro por método Leeb EPX5500 elije la modalidad de menú de etapa múltiple. Estando en modalidad de medición, presione "Menu" en la pantalla para abrir la ventana de menú. Esta tiene 6 opciones:

#### Ajuste "prueba", Menú de impresión, Gestión de la memoria, Configuración del sistema, **Calibración, Información.**

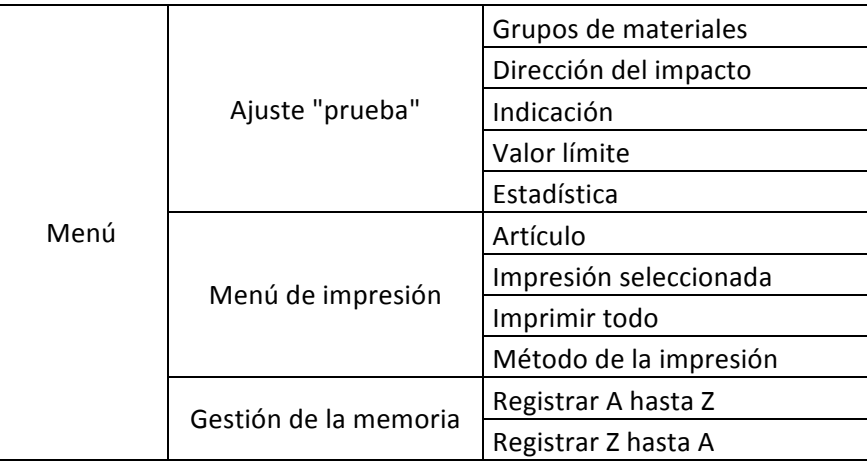

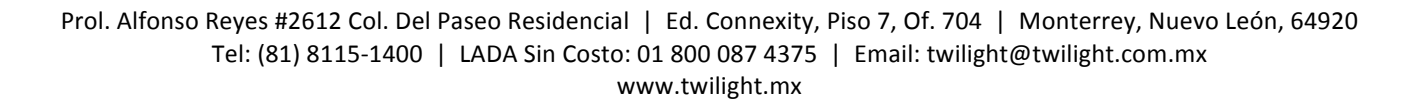

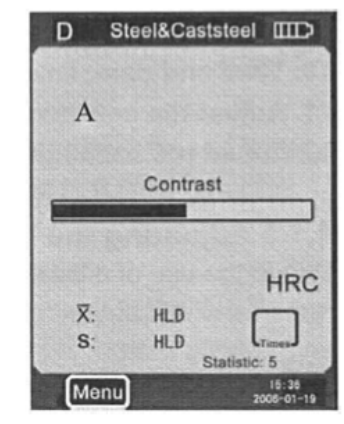

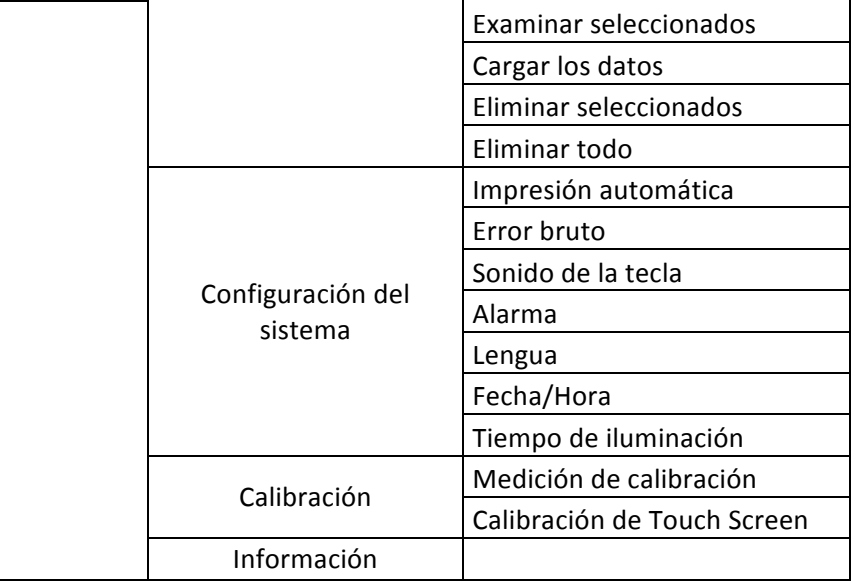

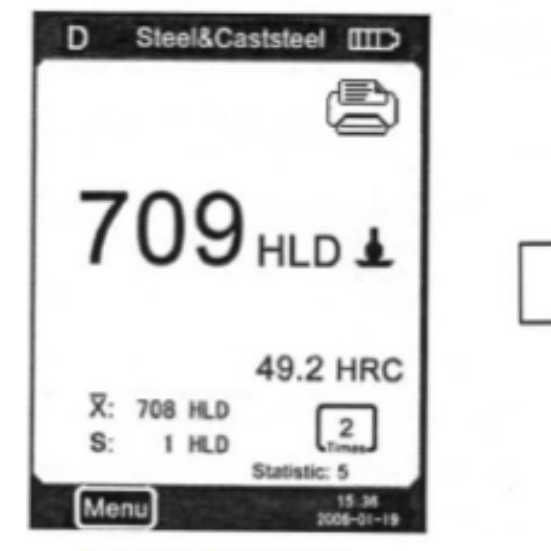

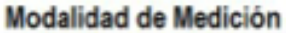

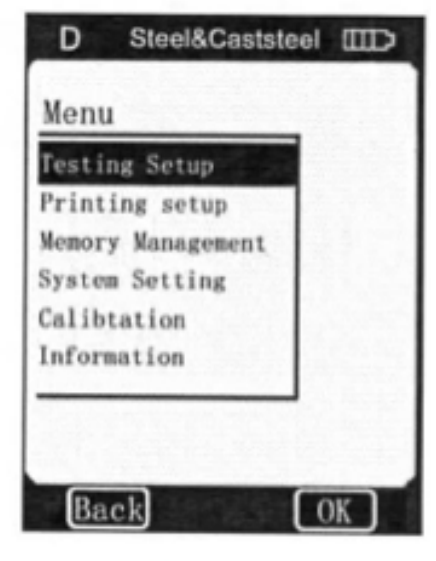

Modalidad de Menú

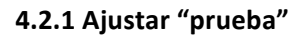

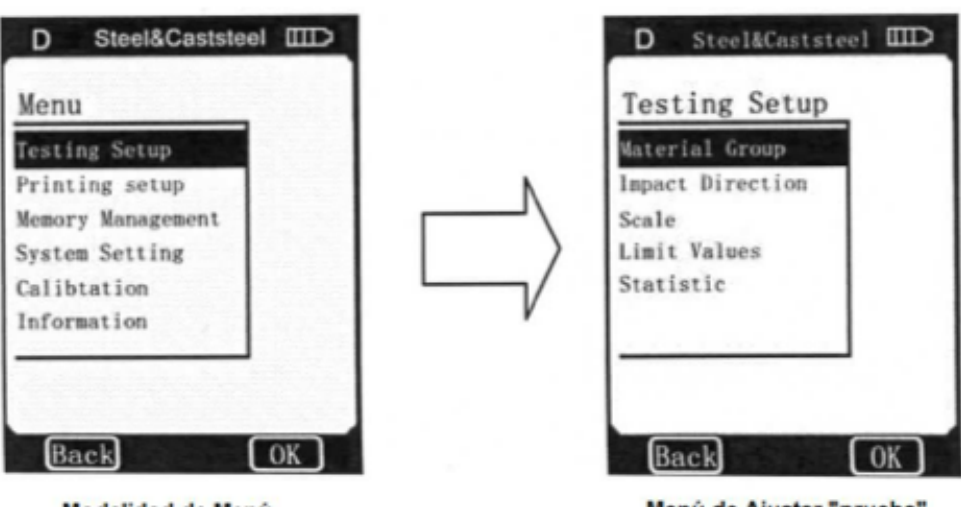

Modalidad de Menú

Menú de Ajustar "prueba"

Presione Ajustar "prueba" en la modalidad de menú para mostrar el menú de Ajustar "prueba". Este menú contiene 5 diferentes opciones: Grupos de materiales, Dirección del impacto, Indicación, Valor límite, Estadística.

# **4.2.1.1 Grupos de materiales**

En modalidad de medición, utilice la pluma para pantalla táctil para elegir Grupos de materiales para elegir el material deseado. Cuando el tipo de unidad de impacto se configura a D (DC, DL o D+15) y la Conversión está configurada a Escala de dureza, presione Grupos de materiales de manera continua, el material cambia según su secuencia:

Acero & acero fundido, Herramienta de acero, Acero inoxidable, Fundición gris, Fusión dúctil, Aleación colada, Latón, Bronce, Cobre, Acero forjado.

Cuando el tipo de unidad de impacto está configurado a D (DC, DL o D+15) y la Conversión está configurada a MPa (fuerza de tensión), presionar en Grupos de materiales de forma continua cambia el material según su secuencia:

Acero pobre de carbono, Acero rico de carbono, Acero al cromo, Cr-V acero, Cr-Ni acero, Cr-Mo acero, Cr-Ni-Mo acero, Cr-Mn-Si acero, Acero altamente resistente, Acero inoxidable. *Nota:*

1) Cuando el tipo de la unidad de impacto está configurado a G, sólo se puede configurar la conversión a HV o HRB.

2) Cuando el tipo de la unidad de impacto está configurado a C, sólo se puede configurar la conversión a HB, HRC, HV o HS.

En el menú de Grupos de materiales, use la pluma para pantalla táctil para seleccionar el material deseado. Presione  $\triangle$  o  $\triangledown$  para subir o bajar la página. Presione Atrás para regresar al menú anterior.

*Nota:*

1) Es necesario elegir la clasificación del material. Si no conoce el tipo de material, por favor consulte su manual de materiales relacionados.

2) Cuando cambie el grupo de material, el contador de tiempo de impacto se regresa a "0".

# **4.2.1.2 Dirección del impacto**

En modalidad de medición, utilice la pluma para pantalla táctil para elegir Dirección del impacto para seleccionar la dirección de impacto deseada. Si presiona de manera continua el logo de Dirección de impacto, la dirección cambia según su secuencia:

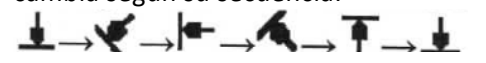

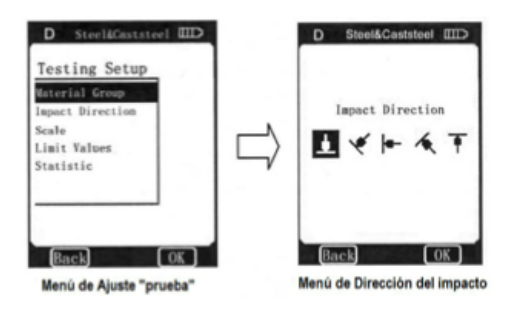

En el menú de Dirección del impacto, presione el logo de dirección de impacto para elegir la dirección de impacto deseada.

# **4.2.1.3 Escala**

En la modalidad de medición, utilice la pluma para pantalla táctil para presionar el ícono de Escala para seleccionar la escala de dureza o fuerza de tensión deseada. Con la unidad de impacto tipo D seleccionada, presionar el ícono de escala cambia la escala según su secuencia: HB, HRB, HRC, HV, HSD, MPa.

HB: Brinell HRB:Rockwell

HRC:Rockwell HV:Vickers MPa: Fuerza de tensión 

Con la unidad de impacto tipo G seleccionada, presionar el ícono de escala cambia la escala según su secuencia: HB.HRB.HB...

En el menú de escala, presione en la escala de dureza o fuerza de tensión deseada. Cuando el tipo de unidad de impacto está configurado a D, se muestran las opciones HB,HRB,HRC,HV,HSD y MPa. Cuando el tipo de unidad esta configurado a G, se muestran las opciones HB y HRB.

#### *Nota:*

1) Ya que pueden a ver diferencias entre los rangos válidos de las diferentes escalas de dureza, algunos valores de prueba HL no pueden convertirse, cuando esto ocurra, se mostrará "---" donde se muestra el valor de conversión.

2) Cuando se realiza una conversión de escala de dureza a fuerza de tensión o de fuerza de tensión a escala de dureza, debe reiniciar el grupo de material.

3) El valor de conversión sólo cumple con referencias generales, que puede resultar en un poco de compensación. Las conversiones precisas por lo general necesitan de otras pruebas relacionadas para comparaciones.

# **4.2.1.4 Valores límite**

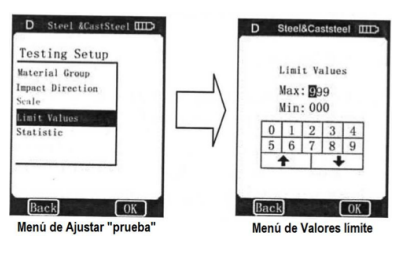

Cuando el valor L medido está fuera del límite del valor de rango, el medidor sonará una alarma y mostrará un mensaje. En el menú de Ajuste "prueba", presione Valores Límite para entrar en el menú de configuración de Valores límite. Configure los valores límite presionando en la pantalla táctil. Presionar OK confirma la configuración de valores límite. Presionar Atrás cancela la configuración de los valores límite. Presione <sup>↑</sup> Para elegir el valor

deseado. 

# **4.2.1.5 Estadística**

El durómetro por método Leeb EPX5500 tiene una función de estadística automática. Cuando los tiempos de impacto están con el Valor de tiempos de estadística, el valor  $\overline{X}$  (el valor medio del valor L de dureza medido) y el valor S (la diferencia entre el valor máximo y el valor mínimo) se forman de manera automática y se muestran en la pantalla.

En la modalidad de medición, utilice la pluma para pantalla táctil para elegir Estadística y entrar al menú de configuración de Valor de tiempo de estadística; o en el menú de Ajuste "prueba", presione Estadística para entrar al menú de configuración de Valor de tiempo de estadística. Configure el Valor de tiempo de estadística presionando el valor deseado en la pantalla y luego presionando OK.

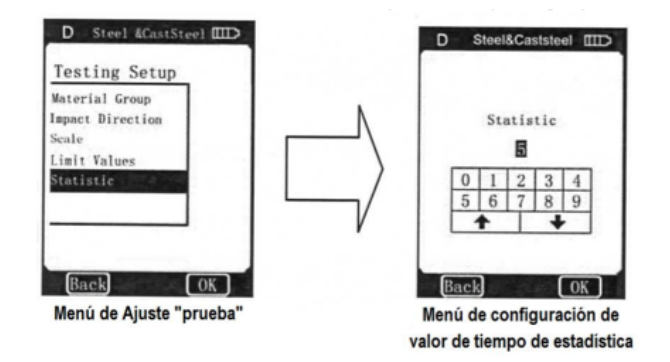

Presione OK para confirmar la entrada del Valor de tiempo de estadística. Presione Atrás para cancelar la entrada del Valor de tiempo de estadística. Presione ↑ • para incrementar o disminuir el Valor de tiempo de estadística.

### *Nota***:**

1) El rango del valor de tiempo de estadística es de 1∼99, cuando configura este valor a "1", el sistema no lleva a cabo proceso de estadística.

2) Cuando este valor se reinicia, el contador de tiempos de impacto contará desde "0".

### **4.2.2 Configuración de impresión**

Cuando cuenta con una micro impresora (opcional), usted puede imprimir los valores de medición en muchos formatos. En la modalidad de menú, puede presionar directamente en Menú de impresión para entrar en el menú de configuración de impresión. En este menú hay 4 opciones: Artículo, Impresión seleccionada, Imprimir todo, Método de impresión.

### **4.2.2.1 Artículo**

Un formato de reporte de resultados de pruebas completo debe incluir: valores medidos, valores de conversión, fecha, hora, dirección de impacto, valores de estadística, material, etc. usted puede seleccionar los objetos a imprimir en este menú. En este menú hay 5 diferentes opciones: Fecha, Hora, Dirección, Valor medio y Material.

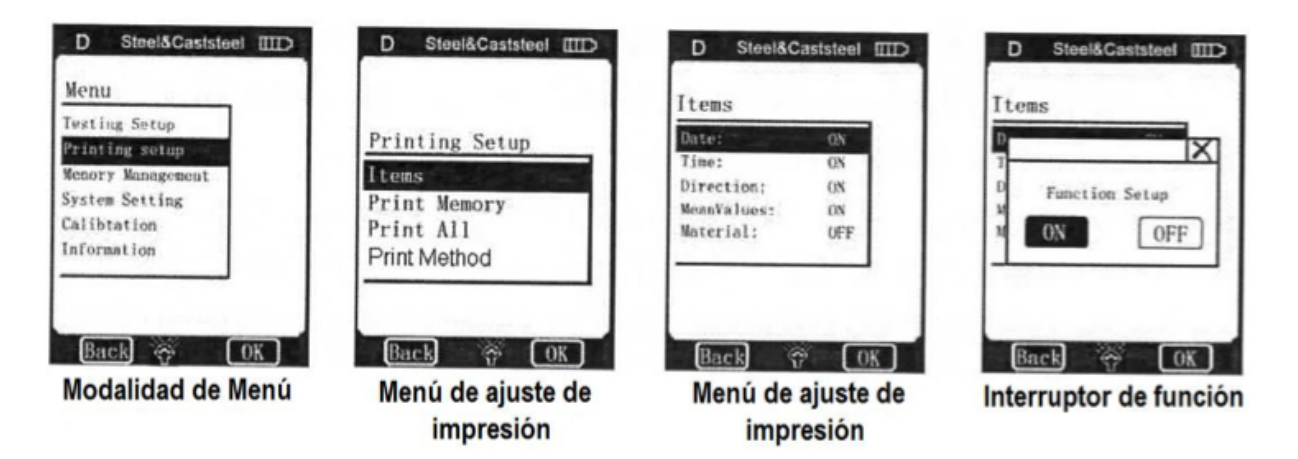

En el menú de **Artículo**, seleccione la opción deseada para mostrar su **Interruptor de Función**. Luego presione ON (encendido) u OFF (apagado) para confirmar su selección. Presione Atrás o "X" para regresar al menú anterior.

#### **4.2.2.2 Impresión seleccionada**

Usted puede imprimir los valores medidos y los artículos relacionados a través de este menú. En el menú de Ajuste de impresión, utilice la pluma para pantalla táctil para presionar Impresión Seleccionada para mostrar el menú Rango de No. de serie. Ajuste el rango de impresión presionando en la pantalla táctil (presione <sup>▲</sup> o ♦ para elegir la opción deseada), luego presione OK para mostrar el menú de confirmación. Presione YES (Sí) para confirmar la impresión, o presione NO para cancelar la impresión. Presione Atrás o X para cancelar la impresión y regresar al menú anterior. 

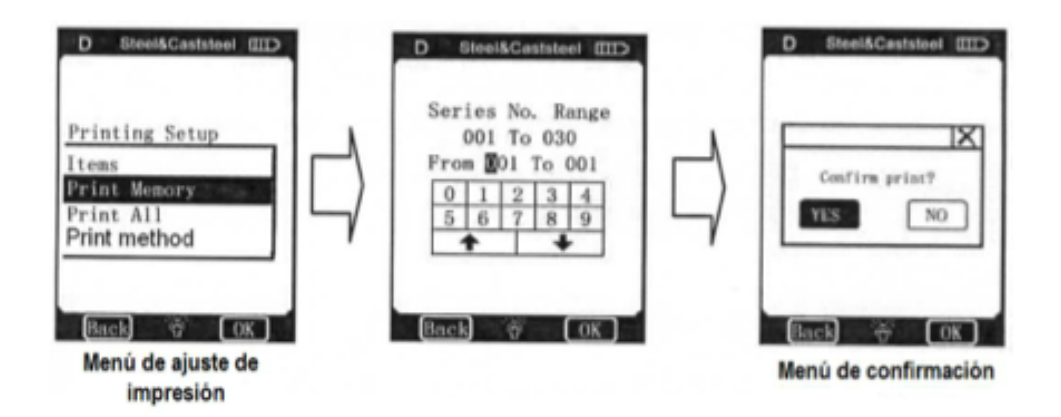

### **4.2.2.3 Imprimir Todo**

Utilice este menú para imprimir todos los registros de medición en la memoria. En el menú de Ajuste de impresión, utilice la pluma para pantalla táctil para seleccionar Imprimir todo y mostrar el menú de confirmación.

Utilice la pluma para pantalla táctil para elegir YES (Sí) y confirmar la impresión, o presione NO para cancelar la impresión.

Presione Atrás o X para cancelar la impresión y regresar al menú anterior.

#### *Nota:*

El durómetro por método Leeb EPX5500 puede almacenar hasta 500 registros en la memoria, si imprime todos los registros, esto podría llevar un tiempo muy largo.

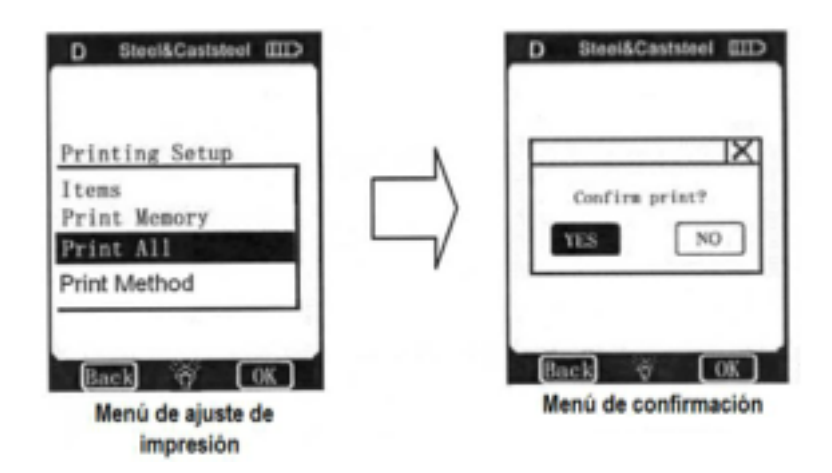

#### **4.2.3 Gestión de la memoria**

A través de este menú, se puede navegar por los registros en la memoria, así como también se pueden eliminar dichos registros, y simultáneamente se pueden imprimir los registros en la memoria. En la modalidad de menú, presione directamente Gestión de la memoria para mostrar el menú de Gestión de la memoria 

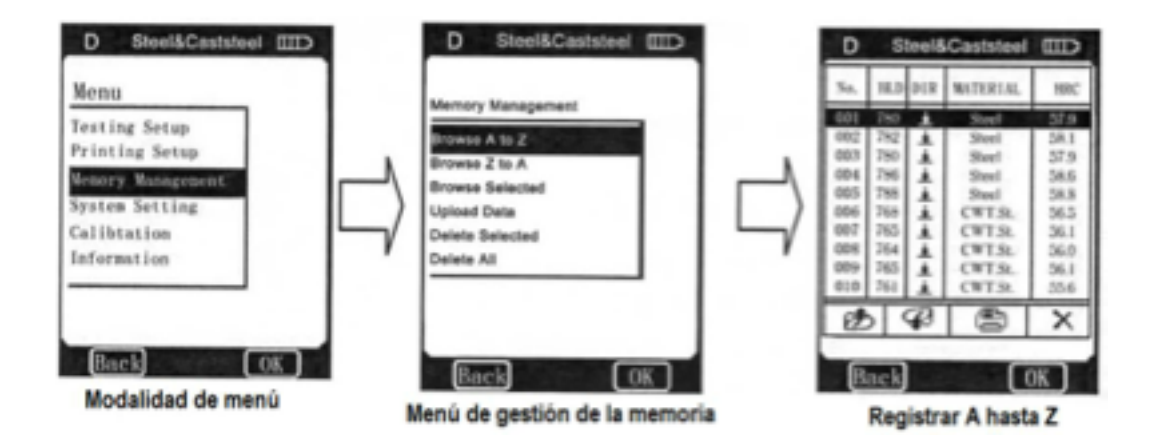

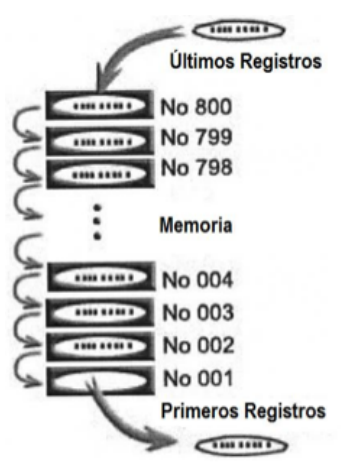

El menú de Gestión de la memoria tiene 6 diferentes opciones: **Registrar A hasta Z, Registrar Z hasta A, Examinar seleccionados,** Cargar los datos, Eliminar seleccionados, Eliminar todo.

#### **4.2.3.1 El formato de los registros de memoria**

El grupo de registros (como los resultados de pruebas, resultados de conversión, material de muestra y dirección de impacto), se almacenan automáticamente después de una medición individual. El formato de los registros de memoria es como se muestra en la imagen a la izquierda. Cuando se sobrepasa la cantidad de 500 grupos de registros en la memoria, el último registro se almacena como el número 500, el medidor puede seguir almacenando registros nuevos pero va eliminando los registros más antiguos. Cuando los

registros más antiguos son eliminados para dar espacio a registros nuevos, los registros en la memoria van avanzando a la posición de número menor según el formato mostrado en la imagen a la izquierda.

#### **4.2.3.2 Modalidad de Examinar Registros**

Esté medidor cuenta con 3 modalidades de examinar: Registrar A hasta Z, Registrar Z hasta A, Examinar **seleccionados.**

En el menú de Gestión de memoria, utilice la pluma para pantalla táctil para presionar en la opción deseada, luego presione OK en la pantalla para mostrar el menú de examinar de los registros relevantes o presione directamente la opción deseada en el menú de Gestión de la Memoria para mostrar el menú de examinar de los registros relevantes.

Cuando elija Registrar A hasta Z, para ir hacia arriba en la

página, presione  $\mathbb{Z}$  y  $\mathbb{F}_q$  presione para ir hacia abajo, presione \* para borrar el grupo de registros seleccionados, presione  $\triangleq$  para imprimir el grupo de registros seleccionado,

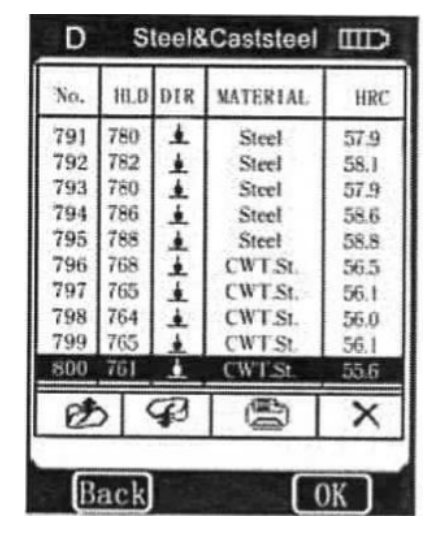

presione OK para mostrar el tiempo de prueba del grupo de registros seleccionado. Cuando elije **Registrar Z hasta A**: 

Presione **D**para subir en la página. Presione  $\bigoplus$  para bajar en la página. Presione \* para borrar el grupo de registros seleccionado. Presione  $\triangleq$  para imprimir el grupo de registros seleccionado. Presione OK para mostrar el tiempo de prueba del grupo de registros seleccionado.

Cuando elije Examinar seleccionados, puede elegir el rango de No. serial del grupo de registros almacenados en la memoria. Este menú se muestra en la imagen mostrada a continuación. En este menú, el método de entrada es igual que en Impresión seleccionada, por favor lea 4.2.2.2. Cuando la entrada de rango del No. serial ha terminado, presione OK para examinar el grupo de registros seleccionado. 

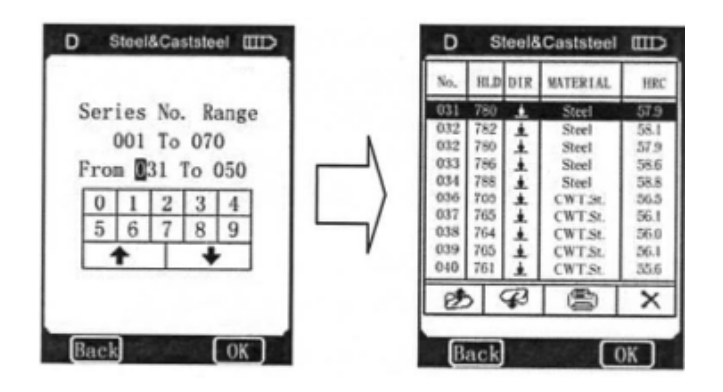

Presione **D** para subir en la página.

Presione  $\mathbf{P}$ para bajar en la página.

Presione *x* para borrar el grupo de registros seleccionado.

Presione  $\triangleq$  para imprimir el grupo de registros seleccionado.

Presione OK para mostrar el tiempo de prueba del grupo de registros seleccionado.

# **4.2.3.3 Cargar los datos**

Por favor vea los archivos de ayuda en el CD-ROM para referencias.

# **4.2.3.4 Eliminar seleccionados**

Existen 3 maneras para borrar los registros en la memoria. por favor vea la sección 4.2.3.2. En el menú de Gestión de memoria, presione Eliminar seleccionados para mostrar el menú de rango de No. serial. Una vez en el menú de rango, agregue el rango deseado y presione OK en la pantalla para mostrar el menú de confirmación. 

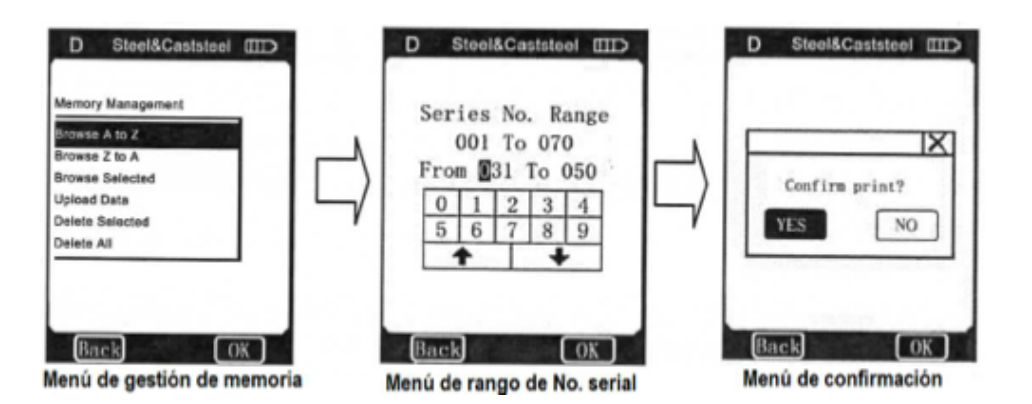

Utilice la pluma para la pantalla táctil para seleccionar **YES** (sí) o presione **OK** para confirmar el borrado, o presione NO para cancelar el borrado. Presione Atrás o X para cancelar el borrado y regresar al menú anterior.

#### *Nota:*

Si el rango de entrada está fuera del rango de No. serial, entonces se borrará el grupo de registros actual en su rango de entrada y en el número de la secuencia de registros en la memoria se reacomodarán. 

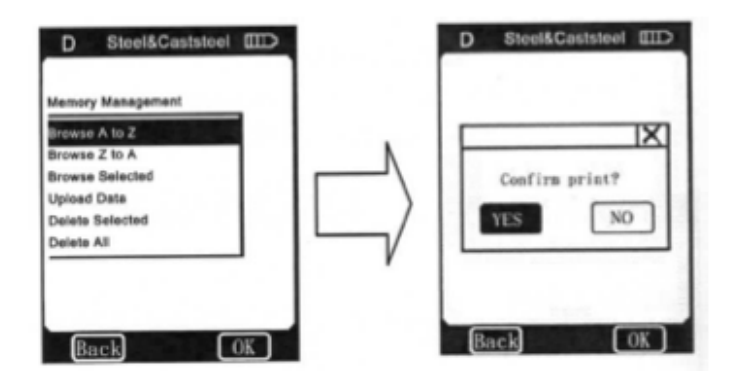

#### **4.2.3.5 Eliminar todo**

Esta operación borrará todo registro en la memoria. en el menú de gestión de memoria, presione **Eliminar todo** para mostrar el menú de confirmación. Presione YES (Sí) u OK para confirmar el borrado. Presione NO para cancelar el borrado. Presione Atrás o X para cancelar el borrado y regresar al menú anterior.

#### **4.2.4 Configuración del sistema**

Configuración del sistema tiene algunos interruptores de función del sistema; los usuarios pueden ajustar varias funciones de interruptores según sus necesidades, tales como ajustar el calendario o el reloj del sistema.

En la modalidad de menú, presione **Configuración del sistema** en la pantalla para mostrar su menú, los usuarios podrán ajustar los interruptores correspondientes o cambiar a las ventanas de configuración del calendario y reloj del sistema. Al presionar Atrás, el usuario puede regresar al menú anterior.

### **4.2.4.1 Interruptor de función del sistema**

Los usuarios pueden ajustar 4 funciones en el menú de Configuración del sistema: Impresión automática, Error bruto, Sonido de la tecla, Alarma, Lengua, Fecha/hora, Tiempo de iluminación. Los usuarios pueden abrir la ventana de configuración de función eligiendo el botón de la opción que deseen, luego presionando la operación de la opción para llevar a cabo la configuración de la función que desean. Los usuarios pueden elegir entre activar esta función o no utilizando la pluma para pantalla táctil, pueden confirmar los cambios presionando **ON** (encendido) u **OFF** (apagado). Los usuarios pueden cancelar la operación presionando Atrás o X en la pantalla. Cuando Impresión automática está activado, la impresora imprimirá automáticamente los registros después de finalizar una medición. 

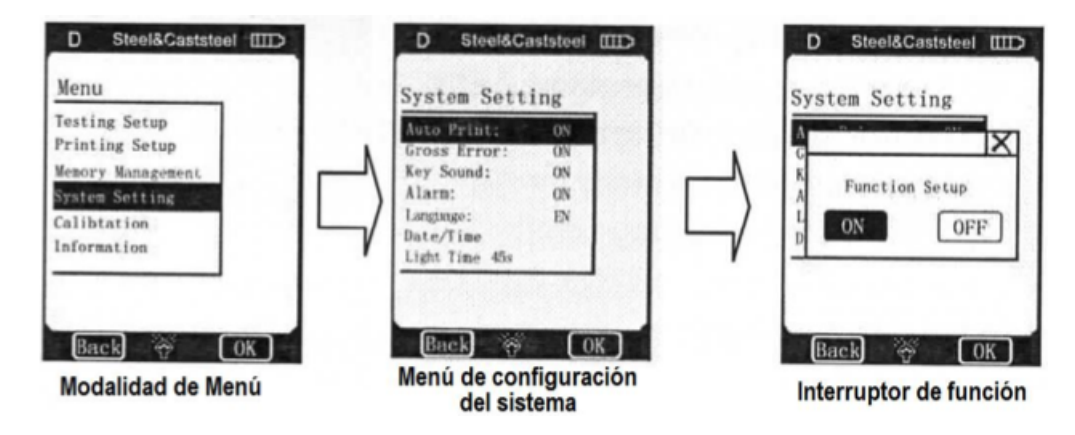

Cuando **Error bruto** está activado, los errores bruto aparecerán según los criterios **Grubb** a como el Valor de tiempo de estadística se complete. Los usuarios pueden presionar **X** para llevar a cabo un borrado. Cuando los registros

han sido eliminados sin la medición de un punto suplementario, los usuarios pueden presionar OK para confirmar el final de la medición y prepararse para la siguiente medición. Si se requiere de la medición de un punto suplementario, los usuarios pueden presionar **Atrás** para regresar a la **Modalidad de medición** y llevar a cabo dicha medición. Cuando **Sonido de la tecla** está activado, a medida que el usuario opere con el medidor, cada vez que presione un ícono en pantalla se escuchará un sonido corto.

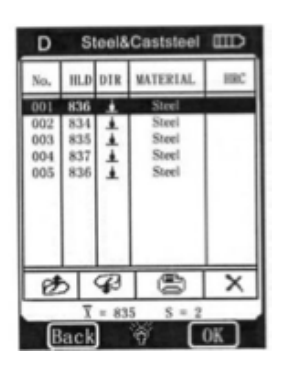

Cuando **Alarma** está activado, si el valor medido está fuera del valor límite o si aparece error bruto, la alarma sonará de forma continua con 2 sonidos intermitentes.

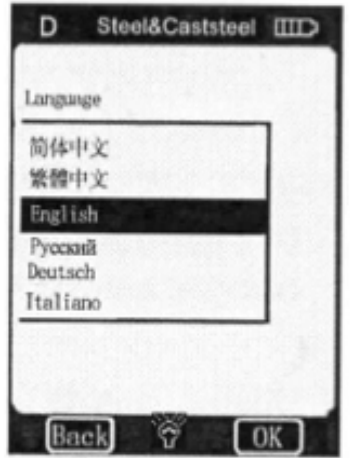

# **4.2.4.2 Lengua**

En el menú de Configuración del sistema, presione Lengua para abrir su menú. 

#### **4.2.4.3 Fecha/Hora**

En el menú de **Configuración del sistema**, presione Fecha/Hora para entrar a su menú de configuración.

1. Los usuarios pueden ajustar los contenidos (hora/minuto/día/mes/año) presionando el botón en la pantalla.

- 2. Asigne el registro presionando los números en pantalla.
- 3. Para almacenar los cambios basta con presionar OK.

#### 4. Para cancelar los cambios presione **Atrás.**

Ejemplo: Pasos para configurar el tiempo a 10:50am, 16 de enero, 2009 son los siguientes:

- 1. Elija "hora" en el menú de configuración de **Fecha/Hora** y presionando "1" y luego "0" en la pantalla.
- 2. Elija "minuto" en el menú de configuración de Fecha/Hora y presionando "5" y luego "0" en la pantalla.
- 3. Elija "día" en el menú de configuración de Fecha/Hora y presionando "1" y luego "6" en la pantalla.
- 4. Elija "mes" en el menú de configuración de Fecha/Hora y presionando "0" y luego "1" en la pantalla.
- 5. Elija "año" en el menú de configuración de Fecha/Hora y presionando "0" y luego "9" en la pantalla.

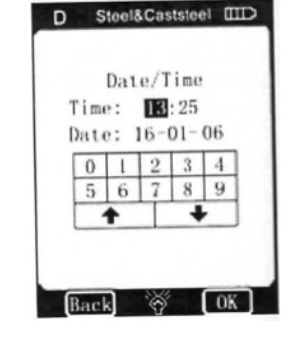

6. Finalmente presione OK para confirmar los cambios; presione Atrás en la pantalla para cancelar los cambios.

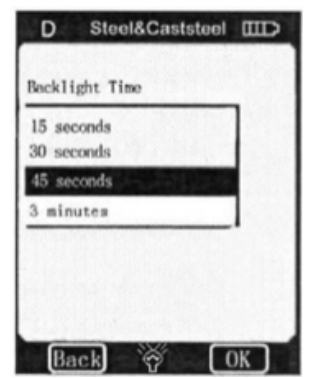

#### **D** Steel&Caststeel **IIID** 4.2.4.4 Tiempo de iluminación

En el menú de **Configuración del sistema**, presione **Tiempo de iluminación** para mostrar su menú de configuración. Puede elegir entre 15 segundos, 30 segundos, 45 segundos o 3 minutos de iluminación de fondo.

#### **4.2.5 Calibración**

La Calibración contiene Medición de calibración y Calibración de Touch Screen. Medición de calibración se usa para calibrar el valor medido del durómetro, esto para disminuir el error en las mediciones. 

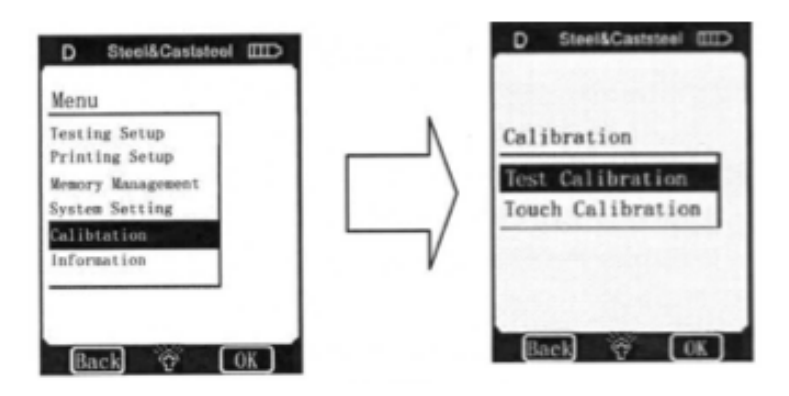

La **Calibración de Touch Screen** se usa para calibrar la precisión de la posición de la pantalla táctil, esto para poder agilizar las operaciones con la pantalla.

En el menú de **Configuración del sistema**, presione **Calibración** para entrar a la ventana de calibración. 

#### **4.2.5.1 Medición de calibración**

En el menú de Calibración, presione OK en la pantalla para mostrar el menú de Medición de calibración, o simplemente presione Medición de calibración en el menú para mostrar el menú de selección de Dispositivo de impacto. En el menú de Dispositivo de impacto, elija el tipo de dispositivo de impacto, luego elija Escala, si ha elegido HL, entonces se muestra el menú de calibración directamente, si eligió alguna otra escala, necesita elegir el material

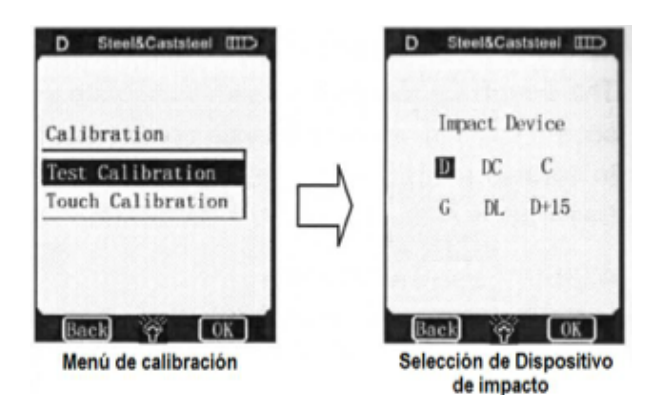

en el menú de Material, luego se muestra el menú de Calibración. Lleva a cabo 5 pruebas de impacto efectivas en el bloque de impacto, (cuando Alarma no está activado y el número de tiempos de impacto es menor a 5, presionar OK mostrará una alarma indicando que hay errores de operación), los valores de medición se mostrarán en la pantalla, (los usuarios pueden borrar los registros incorrectos y medir de nuevo), presionar Atrás en la pantalla para regresar al menú de Medición de calibración, y el valor medio se forma automáticamente. Agregue el valor HLD que se marcó en el bloque de pruebas utilizando el teclado en pantalla y luego presione OK en la pantalla, la medición de calibración ha terminado.

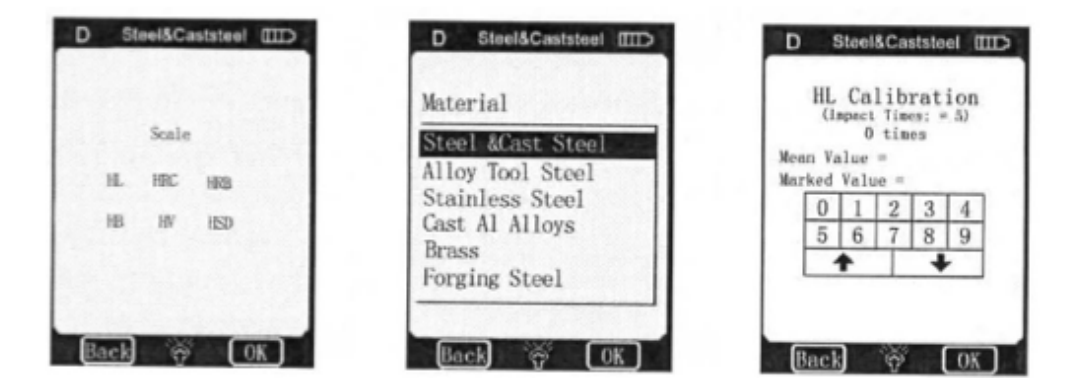

#### *Nota:*

- 1. Si es la primera ocasión que se utiliza el durómetro o ha pasado mucho tiempo desde su último uso, los usuarios deberán calibrar el durómetro con el bloque de pruebas. La dirección de impacto predeterminado es hacia abajo. (Vea el apéndice 1 en detalles)
- 2. Los apéndices 3∼7 muestran la escala y rangos de medición, si la fecha que configuró está fuera del rango, mostrará un mensaje de error.

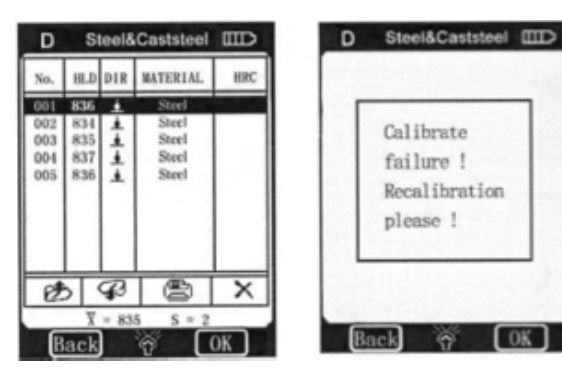

#### **4.2.5.2 Calibración de Touch Screen**

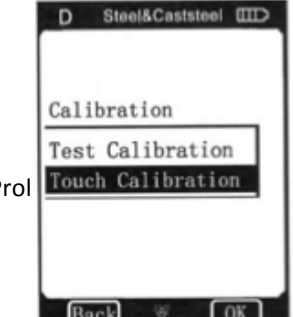

La Calibración de Touch Screen en realidad se usa para calibrar la consistencia entre el sensor de la pantalla táctil y las coordenadas de la pantalla LCD. Si hay una desviación existente entre la posición actual de las presiones en la pantalla táctil y la posición de presiones de las figuras

Prol. Touch Calibration | | | | | | Del Paseo Residencial | Ed. Connexity, Piso 7, Of. 704 | Monterrey, Nuevo León, 64920 1400 | LADA Sin Costo: 01 800 087 4375 | Email: twilight@twilight.com.mx www.twilight.mx

mostradas en pantalla, los usuarios deberían realizar la calibración de Touch Screen. Las coordenadas de la pantalla del durómetro EPX5500 han sido calibradas con cuidado desde fábrica. Debido a la diferencia en las condiciones ambientales (especialmente cambios notables en la temperatura y humedad), los errores de coordenadas pueden surgir durante su uso. Es normal que los errores pequeños puedan corregirse con esta función.

En el menú de Calibración, presione Calibración de Touch Screen para entrar a su menú. Después de seleccionar la opción, el usuario puede presionar en el centro de la cruz usando la pluma para pantalla táctil siguiendo los pasos.

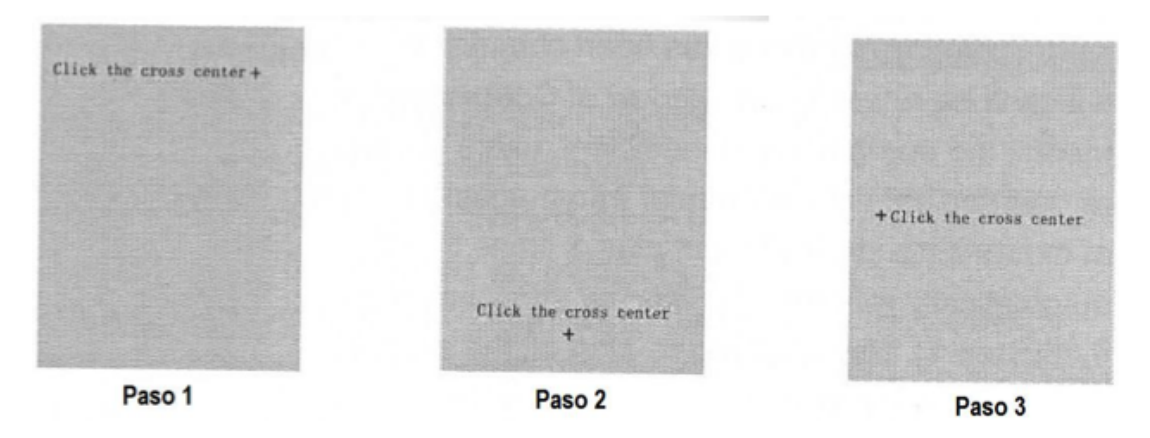

Una vez completados los 3 pasos, un marco cuadrado se mostrará automáticamente en el centro de la pantalla, luego el usuario podrá presionar en el centro de este usando la pluma para pantalla táctil y el sistema regresará automáticamente a la ventana de **Calibración**, y ahora, la **Calibración de Touch Screen** se ha comletado. Si no se puede regresar a la ventana de **Calibración**, significa que la operación fue ineficiente, los usuarios deben volver a presionar en el centro del marco cuadrado de nuevo (3 veces cuando máximo); si después de 3 intentos aún es ineficiente, regresará a los

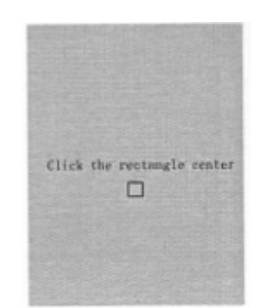

primeros 3 pasos y el usuario deberá reiniciar todos los pasos hasta que la **Calibración de Touch Screen** sea satisfactoria. 

#### **4.2.6 Información**

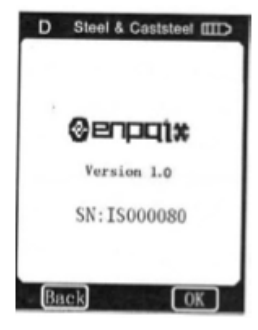

Información incluye información de los desarrolladores y la versión del software así como el número de serie del instrumento. Para productos fabricados en diferentes periodos, el software será diferente debido a actualizaciones. Por lo que si el usuario llegase a necesitar de ayuda y soporte por parte de un ingeniero de servicio o agente, es probable que se le vaya a solicitar esta información. En la modalidad de menú, los usuarios pueden presionar directamente Información en la pantalla para mostrar la ventana de Información. 

#### **4.3 Cargando**

Los usuarios necesitan recargar las batería del durómetro cuando estas se usarán por

primera ocasión y cuando se quedan sin voltaje. La capacidad de la batería se mostrará vacía cuando estas se queden sin energía (3 barras es la capacidad máxima), y mostrará el anuncio "Power Shortage!" (¡Energía Baja!).

Prol. Alfonso Reyes #2612 Col. Del Paseo Residencial | Ed. Connexity, Piso **7, Of. 2004 1994 1994 1994 1994 1994** Tel: (81) 8115-1400 | LADA Sin Costo: 01 800 087 4375 | www.twilight.mx

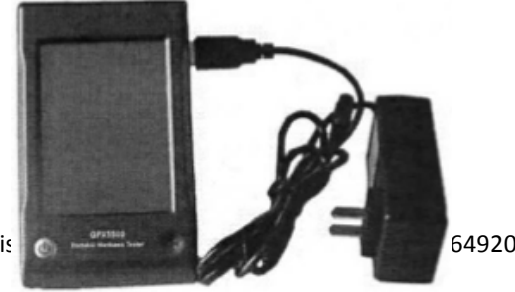

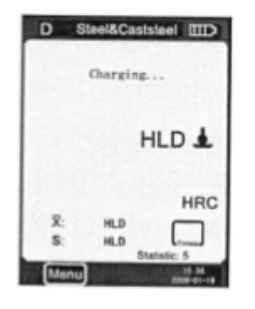

Además, sonará una alarma una vez cada 2 segundos para advertir al usuario que es tiempo de cargar.

Primero, el usuario debe insertar los enchufes USB del cargador en las entradas USB al costado derecho del medidor y conectar el cargador de enchufe AC (corriente alterna) (110V~240V/50Hz/60Hz) para comenzar a cargarlo. Mientras tanto la pantalla del medidor se encuentra apagada, al cargar el instrumento, este no se encenderá automáticamente hasta que se presione el botón de encendido. El medidor no puede apagarse cuando está encendido

durante la carga y los símbolos de batería se mostrarán consecutivamente. Al final de la carga, los usuarios verán "charging complete" (carga completa) en la pantalla. Si los usuarios presionan ON/OFF en este momento, el instrumento no se apagará porque estará en modalidad de supervisión. 

Nota:

Por favor use el cargador incluido para cargar las baterías del instrumento.

### **4.4 Iluminación de fondo**

La luz de iluminación de fondo se utiliza para condiciones con baja iluminación. Se activa automáticamente cuando se enciende el instrumento. Si no hay medición, operaciones en la pantalla táctil, el instrumento desactiva la iluminación de fondo automáticamente para ahorrar energía. Esta no se activará de nuevo hasta que no se realice una medición u operación. Si la iluminación de fondo está desactivada, al presionar en la pantalla se activará de nuevo.

### **4.5 Reinicio**

Si el medidor no está en orden o se detiene durante algún proceso, el usuario puede presionar el botón de reinicio insertando la punta de un clip en el hueco de Reinicio en la parte derecha del medidor, y luego el instrumento se reiniciará.

# **4.6 Apagado Automático**

El medidor se apagará automáticamente para ahorrar energía. El medidor almacenará todos los parámetros antes de apagarse.

1. Si no hay medición, ni operaciones en la pantalla táctil por 3 minutos, el medidor se apagará automáticamente. También sonará por 10 segundos antes de apagarse.

2. Cuando la energía de las baterías no es suficiente, el medidor mostrará "power shortage" (energía baja) y sonará una alarma una vez en un segundo, el medidor se apagará automáticamente después de 10 segundos.

# **5. Impresión de registros**

El durómetro por método Leeb EPX5500 puede conectarse con una micro impresora exclusiva, esta puede imprimir los valores medidos. Esta impresora es un dispositivo opcional. De ser necesario, por favor contacte al distribuidor.

# **5.1 Conexión a la impresora**

Al apagar el medidor, el usuario puede conectar con el cable USB la impresora al medidor. El usuario puede hacer funcionar la impresora presionando el botón de encendido de la impresora, y luego encendiendo el

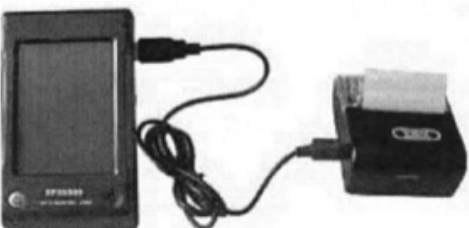

Prol. Alfonso Reyes #2612 Col. Del Paseo Residencial | Ed. Connexity, Nuevo Connexity, Nuevo Casa 64920 Tel: (81) 8115-1400 | LADA Sin Costo: 01 800 087 4375 | cmail. twinght@twinght.com.mx www.twilight.mx

medidor. Otros detalles respecto a operaciones de impresora, energía o carga se encuentran en el manual de la impresora.

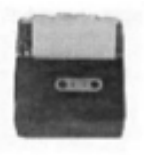

#### **5.2 Impresora inalámbrica**

Coloque la impresora a un lado del medidor, a menos de 3m de distancia. Ahora, el usuario puede utilizar la impresora inalámbrica.

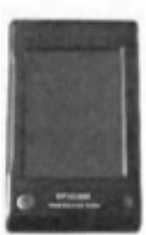

### **5.3 Formato de reporte de prueba**

A continuación se muestra un reporte de prueba completo. Nota: 

- 1. Los contenidos específicos del reporte se puede configurar en el menú de Artículo.
- 2. La fecha y hora impresas son la fecha y hora de la impresión.

#### **5.4 Impresión de reporte de prueba**

El durómetro EPX5500 ofrece varias formas de tecleado. Los usuarios pueden elegir con flexibilidad la manera de teclear el uso actual.

#### **5.4.1 Impresión automática**

Si Impresión automática está activada, la impresora puede imprimir automáticamente durante el proceso de medición. El medidor mandará los registros a la impresora después de completar un grupo de registros de prueba. La impresora imprimirá el título de un reporte antes del comienzo de cada grupo de registros. Cuando los Valores de tiempo de estadística están configurados a 1, la impresora no puede imprimir automáticamente. Cuando los Valores de tiempos de estadística están configurados de 2 a 99, la impresora imprimirá automáticamente por el grupo de estadística.

#### **5.4.2 Estableciendo una impresión**

Los usuarios no pueden imprimir el reporte durante la prueba; en vez, pueden imprimir los valores medidos en el menú de Impresión. Véase 4.2.2.2 y 4.2.2.3.

#### **5.4.3 Los otros métodos de impresión**

Los usuarios pueden imprimir cuando examinan algunas páginas de gestión de registros (vea 4.2.3.2); los usuarios pueden también ejecutar la impresión en la ventana de la lista de estadística (ver 4.2.4.1).

Cuando estas opciones de impresión están disponibles, se mostrará  $\triangleq$  en la pantalla. Los usuarios pueden llevar a cabo la operación según las funciones relevantes.

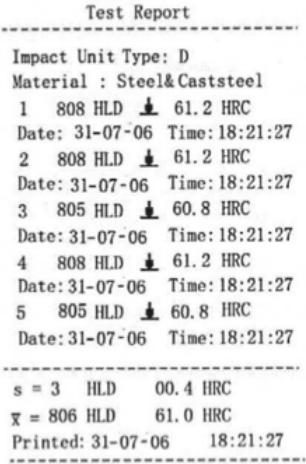

### *Nota:*

- 1. Los resultados de estadística en el reporte de prueba surgirán al final del reporte de prueba sólo cuando los métodos de impresión automática o manual de los valores de estadística están configurados de 2 a 99.
- 2. Las fechas y horas de los reportes de prueba corresponden al momento en que fueron impresos, no pertenecen al momento en que se realizó la prueba.
- 3. Papeles de impresión térmica deben almacenarse en lugares sin alta temperatura y mucha luz. De ser necesario, los usuarios deben almacenar sus copias.

# **6. Prueba de dureza**

# **6.1 Preparación de la prueba**

1. Asegúrese de que la conexión del sistema es segura y confiable.

2. Presione ON/OFF para encender el medidor, verifique si debe cargarse su batería. Verifique que cada unidad en pantalla sea correcta, particularmente el material y la dirección de impacto. Si la configuración no es consistente con las condiciones reales, pueden surgir grandes errores. 

# **6.2 Preparación de muestras**

Muestras inapropiadas pueden causar grandes errores de medición. Por lo tanto, los usuarios deben hacer lo necesario para la preparación que la muestra esté en sus condiciones originales. La preparación de las muestras y la superficie de la prueba deben coincidir con los siguientes requisitos: 

- 1. Durante el proceso de preparación de la superficie de la muestra, los usuarios deben evitar los impactos de procesamiento frío y procesamiento térmico.
- 2. La superficie de la muestra debe ser plana, la superficie debe estar limpia y no tener óxido u otros defectos.
- 3. Dureza de la superficie de la prueba Ra<1.6.
- 4. La muestra debe ser de suficiente calidad y rigidez. Si tiene falta de calidad y rigidez, podría causar mal posicionamiento o temblores en el proceso de pruebas de impacto, lo cual puede conllevar a grandes errores. Calidad de muestra >5kg puede probarse directamente; si la calidad de muestra es de 2∼5kgs, la muestra debe llevarse en prueba de fijación por medios de montaje apropiado; si la calidad de muestra es de 0.05∼2kgs, la muestra debe unirse antes de la prueba; si la calidad de la muestra es de <0.05kg, este durómetro no es adecuado para usarse.

Método de unión: La parte trasera de la muestra a probar debe prepararse para hacer un plano de superficie de apoyo con una formación suave. Añadiendo un poco de sustancia de unión (vaselina industrial puede usarse), los usuarios pueden ahora presionar contra la superficie del objeto de apoyo (el peso del objeto de soporte debe ser de más de 5kg, y puede sustituirse con el bloque de pruebas) para pegarse a la integración.

5. Las muestras deben ser lo suficientemente gruesas y con suficiente absorción de superficie en capas. Si el usuario utiliza un dispositivo de impacto tipo D, el grosor de la muestra no debe ser menor a 5mm, y la capa de absorción de la superficie no debe ser menor a 0.8mm. Para medir con precisión la dureza del material, la mejor manera es retirar la capa de endurecimiento de la superficie por procesamiento.

- 6. Cuando la superficie de prueba de la muestra no es horizontal, el radio de la curva de la prueba y la superficie cercana debe ser mayor a 30mm. Y se debe elegir e instalar un anillo de soporte adecuado.
- 7. Una muestra no debe ser magnética. La señal del dispositivo de impacto se verá con interferencias graves si se trabaja con superficies magnéticas y provocan lecturas incorrectas

# **7. Pasos de la prueba**

Realizando la prueba de dureza

Fácil de usar – elementos de operación simple que permiten mediciones precisas aún cuando se realizan por usuarios ocasionales. 

1. Cargar. Simplemente cargue el dispositivo de impacto deslizando el tubo de carga hacia adelante.

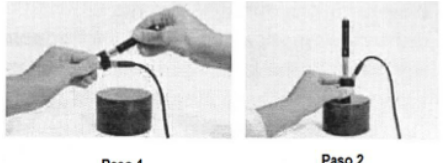

Paso 1

- 
- 2. Posicionamiento. Luego coloque y mantenga en esa posición el dispositivo de impacto en la superficie de la pieza de prueba en el punto de prueba deseado.
- 3. Mida. Accione el impacto presionando el botón gatillo. El valor de dureza se mostrará instantáneamente.
- 4. Lea el resultado.

Los sistemas electrónicos modernos con características de ahorro de energía garantizan una larga vida de operación. La pantalla táctil amplia siempre muestra como está configurado el durómetro EPX5500 para la prueba. La pantalla táctil de función variable permite el cambio rápido de parámetros comunes de la prueba, y se muestran los otros parámetros de control activos. Los errores de medición subjetivos no son posibles, dando resultados altamente repetitivos. Diagnósticos internos con mensajes de errores aseguran resultados de pruebas confiables. Las lecturas se pueden almacenar automáticamente en la memoria interna o ser mandadas directamente a una impresora. Repitiendo los pasos mencionados arriba, los usuarios pueden llevar a cabo lecturas en más puntos. Nota:

Generalmente, cada ubicación de medición de la muestra se realiza para las 5 pruebas. El valor S (la diferencia del valor máximo y el valor mínimo) debe ser menor a 15HL. La distancia entre cualquiera de 2 posiciones de impacto debe ser mayor a 3mm; la distancia entre la posición del impacto y la orilla debe ser mayor a 3mm.

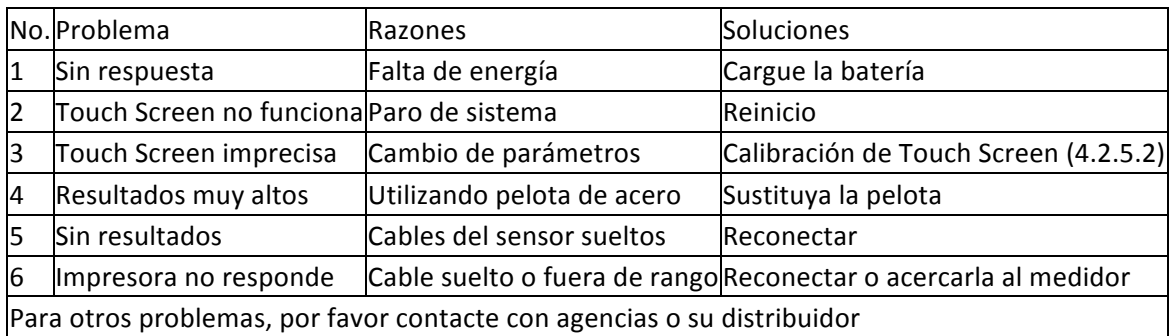

# **8. Problemas y soluciones**

# **9. Mantenimiento y servicio**

### **9.1 Mantenimiento a dispositivo de impacto**

Después de utilizarse por 1000 a 2000 veces, los usuarios deben limpiar el catéter del dispositivo de impacto y cuerpo de impacto con un cepillo de nylon, y desatornillar el anillo de soporte antes de limpiar el catéter, retirar el cuerpo de impacto, rotar el cepillo de nylon dentro del tubo en dirección contrario a las manecillas del reloj y jalando cuando llega al fondo. Siga repetidamente y luego vuelva a cargar el cuerpo de impacto y el anillo de soporte; los usuarios deben liberar el cuerpo de impacto después de usarlo. Se prohíbe lubricante.

### **9.2 Almacene el reporte**

Ya que el papel de impresión es papel térmico, debe preservarse para evitar calor y luz directa. Si los registros impresos deben almacenarse a largo plazo, por favor copie y presérvelo en el tiempo.

#### **9.3 Procedimiento de mantenimiento normal**

En la calibración del durómetro, si se encuentra que el error es mayor que 12HLD, el usuario debe renovar la pelota de acero o cuerpo de impacto ya que puede que el error se deba a que la pelota de acero o el cuerpo de impacto ya estén muy desgastados como para llevar a cabo mediciones correctas. 

Cuando aparecen más anormalidades en el durómetro, el usuario no debe intentar desarmarlo o ajustar piezas fijas en él, en su lugar, se debe llenar una tarjeta de garantía, enviarlas al departamento de mantenimiento profesional con organizaciones autorizadas. Las reparaciones al durómetro EPX5500 en organizaciones autorizadas de mantenimiento no suelen durar más de una semana. 

#### **9.4 Servicio**

En los siguientes casos, el agente autorizado no es responsable de mantenimiento gratuito del producto, pero el servicio de mantenimiento está disponible:

- 1. No seguir las indicaciones de folleto, no proteger o conectar debidamente el equipo que puede conllevar a fallas o daños.
- 2. Periodo de garantía expirado.
- 3. El número de serie de la tarjeta de garantía no coincide con el producto mismo.
- 4. El instrumento fue desarmado o reparado por una agencia no autorizada o personal de mantenimiento no profesional.
- 5. Las partes no están en garantía (pelota de acero, cables sensores, marcos, componentes de anillos de soporte).
- 6. Daños causados por factores inesperados o por acciones humanas como usar un cargador no exclusivo, temperatura alta, contacto con el agua, destrucción mecánica, etc.
- 7. Cuando los productos resultan dañados como resultado de transportación y manejo del cliente después de haber reparado el producto.
- 8. Fallas causadas por fuerzas mayores como terremotos o fuego.

#### **Apéndice 1. Revisión Diaria**

El bloque de pruebas normalmente se utiliza para calibrar el durómetro. El error y la repetitividad del durómetro deben estar en la mira definida por la siguiente tabla:

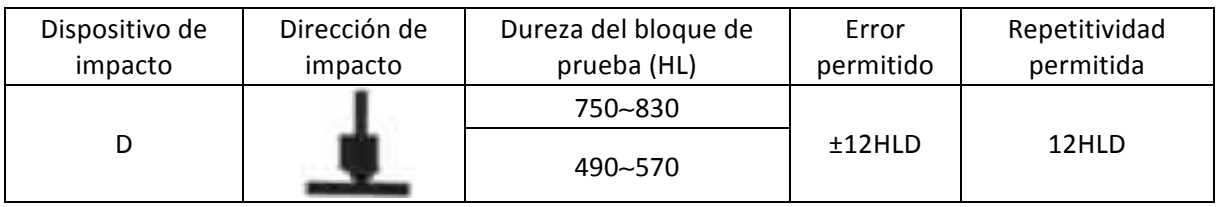

Nota:

1. Error= - $HLD - HLD$ 

 $\overline{\phantom{a}}$ 

HLD es el valor promedio de 5 valores medidos en el bloque de pruebas.

HLD es el valor que marcó en el bloque de pruebas.

2. Repetitividad=  $HLD<sub>max</sub>$ -HLD<sub>min</sub>

 $HLD_{max}$  es el valor máximo de 5 valores medidos en el bloque de pruebas.

 $HLD_{min}$  es el valor mínimo de 5 valores medidos en el bloque de pruebas.

### Apéndice 2. Factores que afectan la precisión

La operación incorrecta o condiciones de prueba inapropiadas pueden tener un impacto serio en la precisión de la prueba. Lo siguiente son algunos factores comunes que afectan a la precisión de una prueba y se pueden utilizar como referencia (solo para dispositivos de impacto tipo D, para otros dispositivos de impacto, véase el apartado de Dispositivos de Impacto dentro de la sección 1.5):

1. Aspereza en la superficie de la muestra

Cuando el cuerpo de impacto impacta en la muestra, un pequeño pozo podría surgir en la superficie de la muestra, así al mismo tiempo, debe terminar la superficie de la muestra. Mientras menos aspereza haya, menos será el consumo de energía de impacto. De forma relevante, la aspereza de los puntos de prueba de la muestra en la superficie Ra <  $1.6$ .

- 2. La forma de la superficie de la muestra El principio de pruebas por método Leeb demanda que la velocidad de rebote e impacto estén en la misma línea, porque el cuerpo de impacto se mueve en un tubo de metal. Aún si la velocidad de rebote e impacto no están en la misma línea, pueden mostrar la dureza, pero el cuerpo de impacto colisionaría con las paredes del tubo al momento de rebotar, lo cual afectaría la velocidad de rebote. Por lo tanto, un mayor error es en la precisión de la prueba. Cuando el radio de la curva de la superficie de la muestra de la prueba es más pequeño, la solución es usar una variante adecuada de circulo de soporte. Si el usuario requiere un circulo de soporte especial, podemos contribuir al diseño y procesamiento.
- 3. El peso de la muestra

El peso de la muestra debe ser mayor o igual a 5kg y debe tener una buena base, de modo que no se balancee. Si el peso de la muestra es menor, la muestra necesitaría de tratamiento especial (se debe incrementar el soporte o montaje con un soporte de pruebas de mayor peso), y los resultados de pruebas pueden obtenerse con precisión. Debe haber una cierta área en los puntos de prueba (el área requerida para juntar un grupo de puntos de pruebas) y sin vibración o temblores. Si el peso no es suficiente, el usuario debe reducir las fluctuaciones aumentando el soporte y la compresión. El dispositivo de soporte debe evitar choques eléctricos.

4. La estabilidad de la muestra

Cualquier prueba efectiva necesita minimizar la posible interferencia del exterior; es mas importante para mediciones dinámicas como la prueba de dureza por método Leeb. Por lo tanto, las mediciones solo son permitidas en sistemas de prueba de dureza estables. Si es

probable que ocurra movimiento en la muestra, el usuario debe arreglar dicho detalle antes de realizar la prueba.

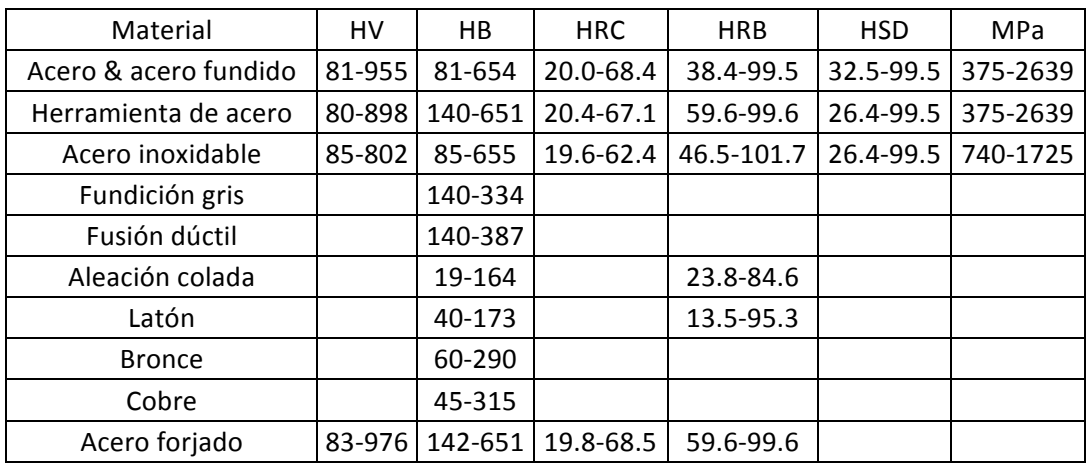

#### **Apéndice 3. Rango de escala—tipos D & DC**

#### Apéndice 4. Rango de escala - tipo DL

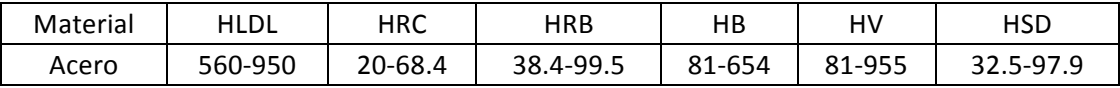

#### **Apéndice 5. Rango de escala – tipo C**

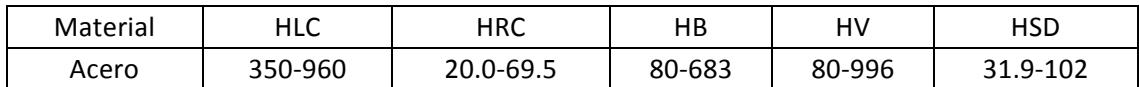

#### Apéndice 6. Rango de escala - tipo D+15

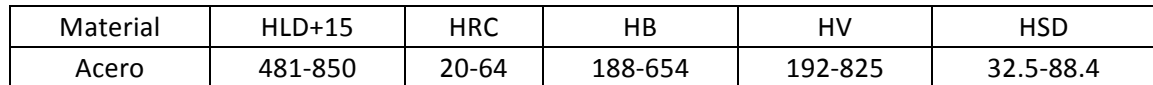

#### Apéndice 7. Rango de escala - tipo G

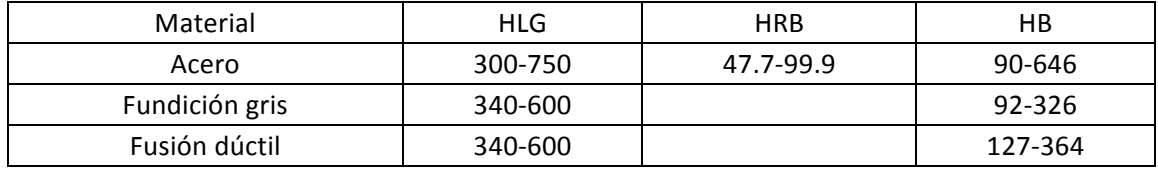